## **Steps for Contribution Payments via Online Banking**

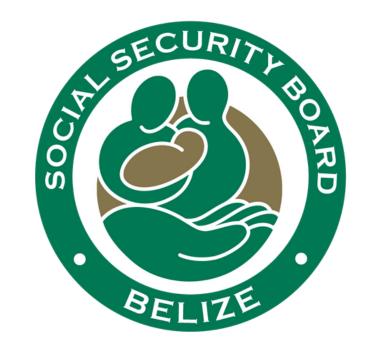

1. Login to your Online Banking.

2. Select Self-Service Payments for belize bank

3. Select Bill Pay for Atlantic Bank HERITAGE

4. Select Social Security.

## 5. Enter the required **Payment Reference number**, payment details and submit.

Payment Reference Number as seen on the Online Employer Service:

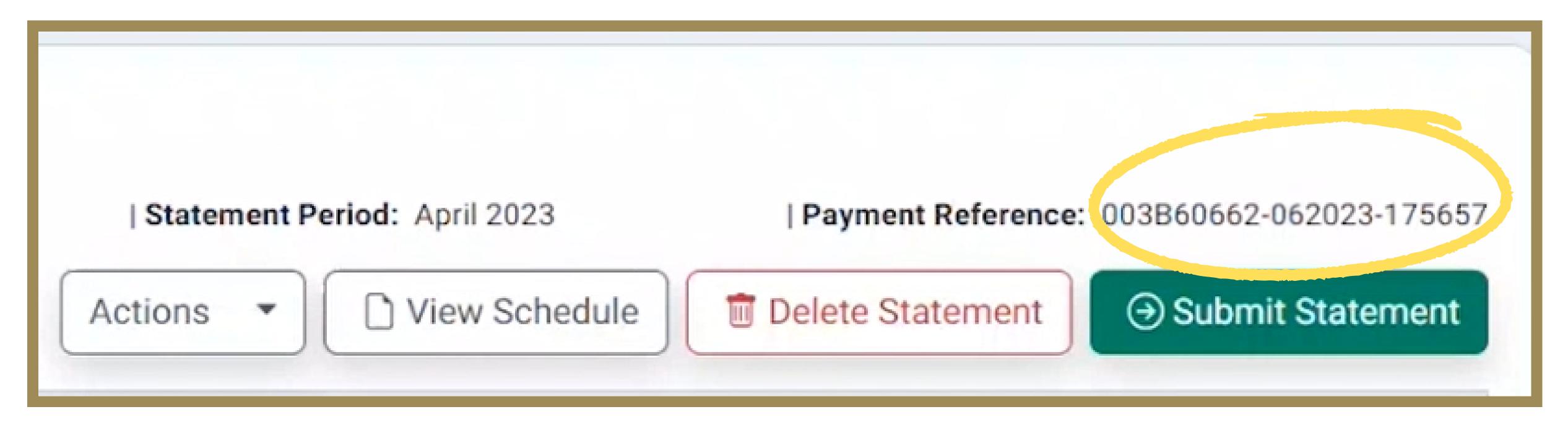

## **003B60662 - 062023 - 175657**

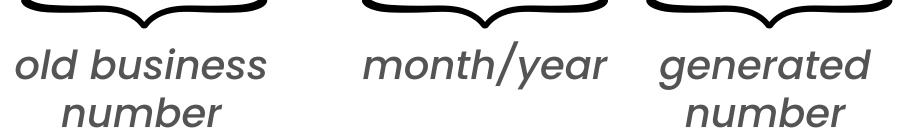

## Tips: Enter business number that starts with "00", if using Atlantic Bank online. The recommended device is Desktop/PC, If using Belize Bank online.